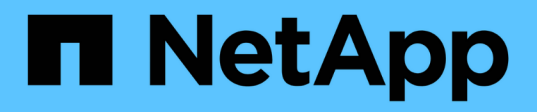

# **Configurare ONTAP in una configurazione MetroCluster con LUN array**

ONTAP MetroCluster

NetApp April 25, 2024

This PDF was generated from https://docs.netapp.com/it-it/ontap-metrocluster/installfc/task\_verify\_the\_ha\_state\_of\_components\_is\_mcc\_or\_mcc\_2n\_in\_maintenance\_mode.html on April 25, 2024. Always check docs.netapp.com for the latest.

# **Sommario**

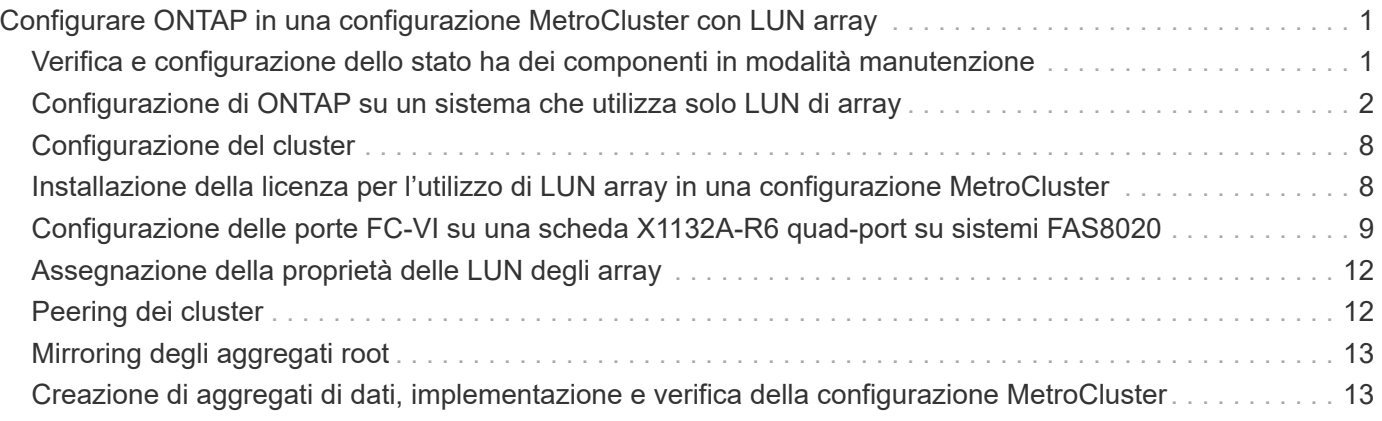

# <span id="page-2-0"></span>**Configurare ONTAP in una configurazione MetroCluster con LUN array**

# <span id="page-2-1"></span>**Verifica e configurazione dello stato ha dei componenti in modalità manutenzione**

Quando si configura un sistema storage in una configurazione MetroCluster, è necessario assicurarsi che lo stato di alta disponibilità (ha) del modulo controller e dei componenti dello chassis sia "mcc" o "mcc-2n" in modo che questi componenti si avviino correttamente.

### **Prima di iniziare**

Il sistema deve essere in modalità di manutenzione.

### **A proposito di questa attività**

Questa attività non è richiesta sui sistemi ricevuti dalla fabbrica.

### **Fasi**

1. In modalità Maintenance (manutenzione), visualizzare lo stato ha del modulo controller e dello chassis:

ha-config show

Lo stato ha corretto dipende dalla configurazione di MetroCluster.

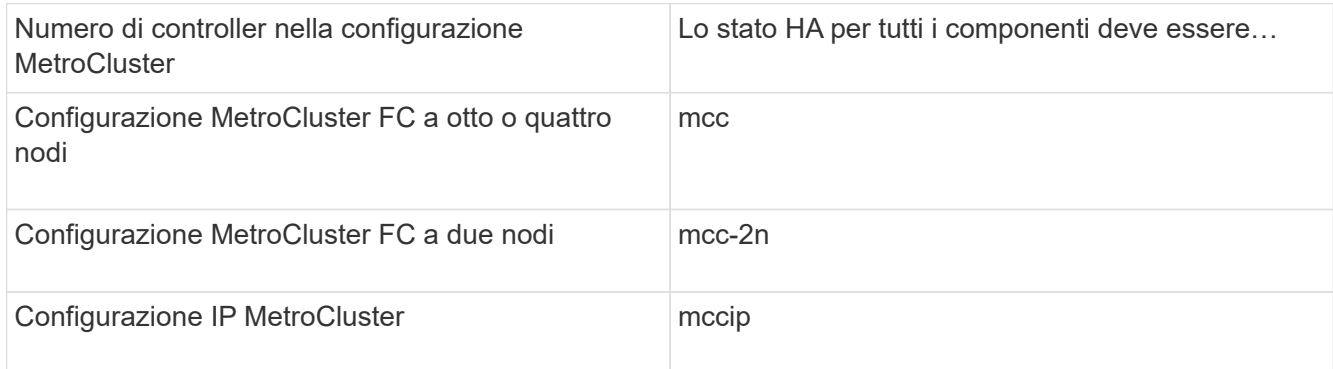

2. Se lo stato di sistema visualizzato del controller non è corretto, impostare lo stato ha per il modulo controller:

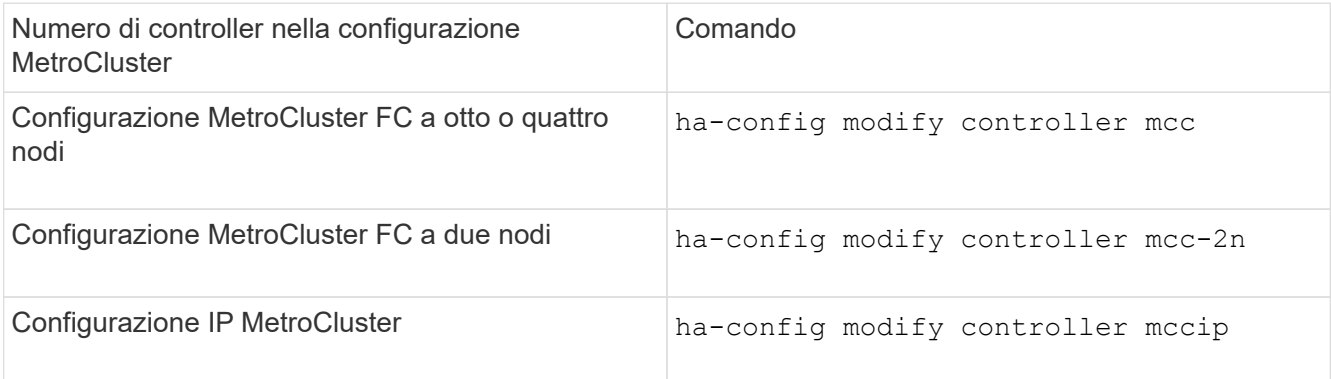

3. Se lo stato di sistema visualizzato dello chassis non è corretto, impostare lo stato ha per lo chassis:

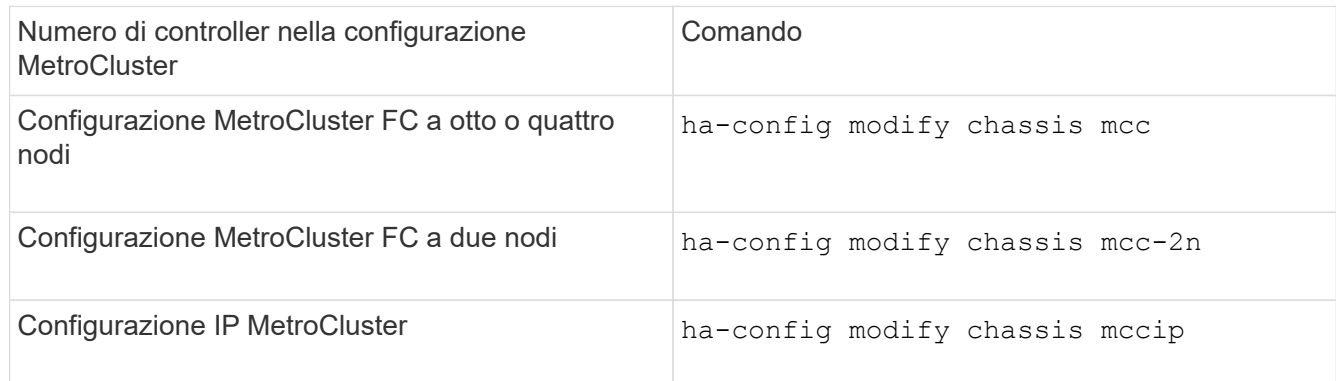

4. Avviare il nodo su ONTAP:

boot\_ontap

5. Ripetere questi passaggi su ciascun nodo della configurazione MetroCluster.

# <span id="page-3-0"></span>**Configurazione di ONTAP su un sistema che utilizza solo LUN di array**

Se si desidera configurare ONTAP per l'utilizzo con le LUN degli array, è necessario configurare l'aggregato root e il volume root, riservare spazio per le operazioni di diagnostica e ripristino e impostare il cluster.

### **Prima di iniziare**

- Il sistema ONTAP deve essere collegato allo storage array.
- L'amministratore dell'array di storage deve aver creato i LUN e presentarli a ONTAP.
- L'amministratore dell'array di storage deve aver configurato la protezione LUN.

#### **A proposito di questa attività**

È necessario configurare ciascun nodo che si desidera utilizzare con le LUN degli array. Se il nodo si trova in una coppia ha, è necessario completare il processo di configurazione su un nodo prima di procedere con la configurazione sul nodo partner.

#### **Fasi**

1. Accendere il nodo primario e interrompere il processo di avvio premendo Ctrl-C quando viene visualizzato il seguente messaggio sulla console:

```
Press CTRL-C for special boot menu.
```
2. Selezionare l'opzione **4 (pulizia della configurazione e inizializzazione di tutti i dischi)** nel menu di avvio.

Viene visualizzato l'elenco dei LUN degli array resi disponibili per ONTAP. Inoltre, viene specificata anche la dimensione del LUN dell'array richiesta per la creazione del volume root. Le dimensioni richieste per la creazione del volume root variano da un sistema ONTAP all'altro.

◦ Se in precedenza non sono stati assegnati LUN di array, ONTAP rileva e visualizza i LUN di array

disponibili, come illustrato nell'esempio seguente:

```
mcc8040-ams1::> disk show NET-1.6 -instance
                  Disk: NET-1.6
         Container Type: aggregate
             Owner/Home: mcc8040-ams1-01 / mcc8040-ams1-01
             DR Home: -
   Stack ID/Shelf/Bay: - / - / -  LUN: 0
               Array: NETAPP INF 1
                Vendor: NETAPP
                 Model: INF-01-00
          Serial Number: 60080E50004317B4000003B158E35974
                   UID:
60080E50:004317B4:000003B1:58E35974:00000000:00000000:00000000:000000
00:00000000:00000000
                   BPS: 512
          Physical Size: 87.50GB
              Position: data
Checksum Compatibility: block
              Aggregate: eseries
                  Plex: plex0
Paths:
                               LUN Initiator Side Target
Side Link (1999) and the set of the set of the set of the set of the set of the Link (1999) and the Link (1999
Controller Initiator ID Switch Port Switch
Port 6 Acc Use Target Port 6 TPGN Speed
I/O KB/s IOPS
------------------ --------- ----- --------------------
-------------------- --- --- ----------------------- ------
------- ------------ ------------
mcc8040-ams1-01 2c 0 mccb6505-ams1:16 mccb6505-
ams1:18 AO INU 20330080e54317b4 1 4 Gb/S
0 0
mcc8040-ams1-01 2a 0 mccb6505-ams1:17 mccb6505-
ams1:19 ANO RDY 20320080e54317b4 0 4 Gb/S
0 0
Errors:
-
```
◦ Se le LUN degli array sono state assegnate in precedenza, ad esempio, tramite la modalità di manutenzione, vengono contrassegnate come locali o partner nell'elenco delle LUN degli array disponibili, a seconda che siano state selezionate o meno le LUN degli array dal nodo su cui si sta installando ONTAP o il partner ha:

In questo esempio, le LUN degli array con i numeri di indice 3 e 6 sono contrassegnate come "local" perché erano state precedentemente assegnate da questo nodo particolare:

\*\*\*\*\*\*\*\*\*\*\*\*\*\*\*\*\*\*\*\*\*\*\*\*\*\*\*\*\*\*\*\*\*\*\*\*\*\*\*\*\*\*\*\*\*\*\*\*\*\*\*\*\*\*\*\*\*\*\*\*\*\*\*\*\*\*\*\*\*\* \* No disks are owned by this node, but array LUNs are assigned. \* \* You can use the following information to verify connectivity from \* \* HBAs to switch ports. If the connectivity of HBAs to switch ports \* \* does not match your expectations, configure your SAN and rescan. \* \* You can rescan by entering 'r' at the prompt for selecting \* \* array LUNs below. \*\*\*\*\*\*\*\*\*\*\*\*\*\*\*\*\*\*\*\*\*\*\*\*\*\*\*\*\*\*\*\*\*\*\*\*\*\*\*\*\*\*\*\*\*\*\*\*\*\*\*\*\*\*\*\*\*\*\*\*\*\*\*\*\*\*\*\*\*\* HBA HBA WWPN Switch port Switch port WWPN --- -------- ----------- ---------------- 0e 500a098001baf8e0 vgbr6510s203:25 20190027f88948dd 0f 500a098101baf8e0 vgci9710s202:1-17 2011547feeead680 0g 500a098201baf8e0 vgbr6510s203:27 201b0027f88948dd 0h 500a098301baf8e0 vgci9710s202:1-18 2012547feeead680 No native disks were detected, but array LUNs were detected. You will need to select an array LUN to be used to create the root aggregate and root volume. The array LUNs visible to the system are listed below. Select one array LUN to be used to create the root aggregate and root volume. \*\*The root volume requires 350.0 GB of space.\*\* Warning: The contents of the array LUN you select will be erased by ONTAP prior to their use. Index Array LUN Name Model Vendor Size Owner Checksum Serial Number ----- ----------------------- ------ ------ -------- ------ -------- ------------------------ 0 vgci9710s202:2-24.0L19 RAID5 DGC 217.3 GB Block 6006016083402B0048E576D7 1 vgbr6510s203:30.126L20 RAID5 DGC 217.3 GB Block 6006016083402B0049E576D7 2 vgci9710s202:2-24.0L21 RAID5 DGC 217.3 GB Block 6006016083402B004AE576D7 3 vgbr6510s203:30.126L22 RAID5 DGC 405.4 GB local Block 6006016083402B004BE576D7

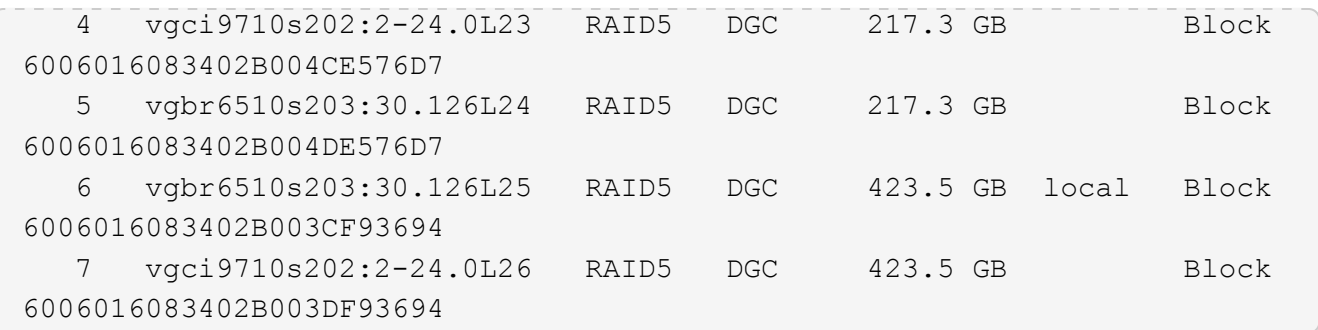

3. Selezionare il numero di indice corrispondente al LUN dell'array che si desidera assegnare come volume root.

Il LUN dell'array deve essere di dimensioni sufficienti per creare il volume root.

Il LUN dell'array selezionato per la creazione del volume root è contrassegnato come "locale (root)".

Nell'esempio seguente, il LUN dell'array con il numero di indice 3 è contrassegnato per la creazione del volume root:

The root volume will be created on switch 0:5.183L33. \*\*ONTAP requires that 11.0 GB of space be reserved for use in diagnostic and recovery operations.\*\* Select one array LUN to be used as spare for diagnostic and recovery operations. Index Array LUN Name Model Vendor Size Owner Checksum Serial Number ----- ----------------- ---------- ------ -------- -------------- -------- ------------------------ 0 switch0:5.183L1 SYMMETRIX EMC 266.1 GB Block 600604803436313734316631 1 switch0:5.183L3 SYMMETRIX EMC 266.1 GB Block 600604803436316333353837 2 switch0:5.183L31 SYMMETRIX EMC 266.1 GB Block 600604803436313237643666 3 switch0:5.183L33 SYMMETRIX EMC 658.3 GB local (root) Block 600604803436316263613066 4 switch0:7.183L0 SYMMETRIX EMC 173.6 GB Block 600604803436313261356235 5 switch0:7.183L2 SYMMETRIX EMC 173.6 GB Block 600604803436313438396431 6 switch0:7.183L4 SYMMETRIX EMC 658.3 GB Block 600604803436313161663031 7 switch0:7.183L30 SYMMETRIX EMC 173.6 GB Block 600604803436316538353834 8 switch0:7.183L32 SYMMETRIX EMC 266.1 GB Block 600604803436313237353738 9 switch0:7.183L34 SYMMETRIX EMC 658.3 GB Block 600604803436313737333662

4. Selezionare il numero di indice corrispondente al LUN dell'array che si desidera assegnare per l'utilizzo nelle opzioni di diagnostica e ripristino.

Il LUN dell'array deve essere di dimensioni sufficienti per l'utilizzo nelle opzioni di diagnostica e ripristino. Se necessario, è anche possibile selezionare più LUN di array con una dimensione combinata maggiore o uguale alla dimensione specificata. Per selezionare più voci, è necessario immettere i valori separati da virgole di tutti i numeri di indice corrispondenti ai LUN dell'array che si desidera selezionare per le opzioni di diagnostica e ripristino.

L'esempio seguente mostra un elenco di LUN array selezionati per la creazione del volume root e per le opzioni di diagnostica e ripristino:

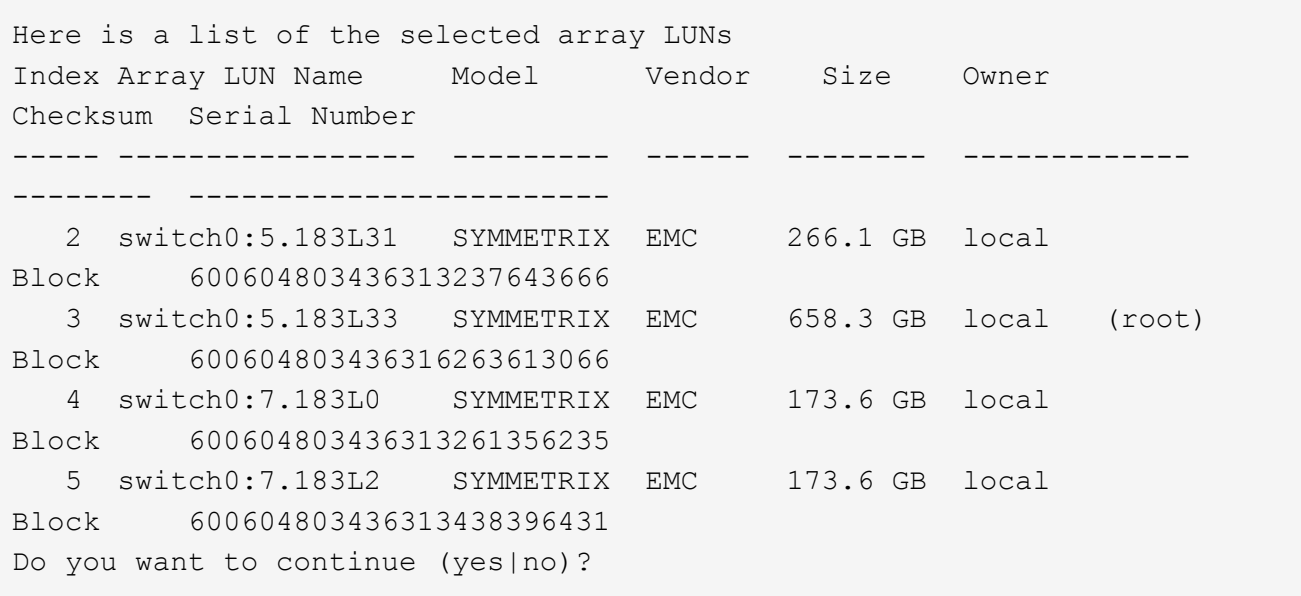

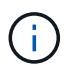

Selezionando "no" si cancella la selezione del LUN.

5. Invio **y** quando richiesto dal sistema per continuare il processo di installazione.

Vengono creati l'aggregato root e il volume root e il resto del processo di installazione continua.

6. Inserire i dettagli richiesti per creare l'interfaccia di gestione dei nodi.

L'esempio seguente mostra la schermata dell'interfaccia di gestione dei nodi con un messaggio che conferma la creazione dell'interfaccia di gestione dei nodi:

```
Welcome to node setup.
You can enter the following commands at any time:
    "help" or "?" - if you want to have a question clarified,
    "back" - if you want to change previously answered questions, and
    "exit" or "quit" - if you want to quit the setup wizard.
       Any changes you made before quitting will be saved.
To accept a default or omit a question, do not enter a value.
Enter the node management interface port [e0M]:
Enter the node management interface IP address: 192.0.2.66
Enter the node management interface netmask: 255.255.255.192
Enter the node management interface default gateway: 192.0.2.7
A node management interface on port e0M with IP address 192.0.2.66 has
been created.
This node has its management address assigned and is ready for cluster
setup.
```
#### **Al termine**

Dopo aver configurato ONTAP su tutti i nodi che si desidera utilizzare con le LUN degli array, completare ilhttps://docs.netapp.com/ontap-9/topic/com.netapp.doc.dot-cm-ssg/home.html["Processo di installazione del cluster"]

#### **Informazioni correlate**

["Requisiti e riferimenti per l'installazione della virtualizzazione FlexArray"](https://docs.netapp.com/ontap-9/topic/com.netapp.doc.vs-irrg/home.html)

## <span id="page-9-0"></span>**Configurazione del cluster**

La configurazione del cluster comporta la configurazione di ciascun nodo, la creazione del cluster sul primo nodo e l'Unione di eventuali nodi rimanenti al cluster.

#### **Informazioni correlate**

["Installazione del software"](https://docs.netapp.com/ontap-9/topic/com.netapp.doc.dot-cm-ssg/home.html)

## <span id="page-9-1"></span>**Installazione della licenza per l'utilizzo di LUN array in una configurazione MetroCluster**

È necessario installare la licenza V\_StorageAttach su ogni nodo MetroCluster che si desidera utilizzare con le LUN degli array. Non è possibile utilizzare le LUN degli array in un aggregato fino a quando la licenza non viene installata.

#### **Prima di iniziare**

- Il cluster deve essere installato.
- È necessario disporre della chiave di licenza per la licenza V StorageAttach.

### **A proposito di questa attività**

È necessario utilizzare una chiave di licenza separata per ciascun nodo su cui si desidera installare la licenza V\_StorageAttach.

#### **Fasi**

1. Installare la licenza V\_StorageAttach.

system license add

Ripetere questo passaggio per ogni nodo del cluster su cui si desidera installare la licenza.

2. Verificare che la licenza V StorageAttach sia installata su tutti i nodi richiesti in un cluster.

system license show

L'output di esempio seguente mostra che la licenza V\_StorageAttach è installata sui nodi di cluster\_A:

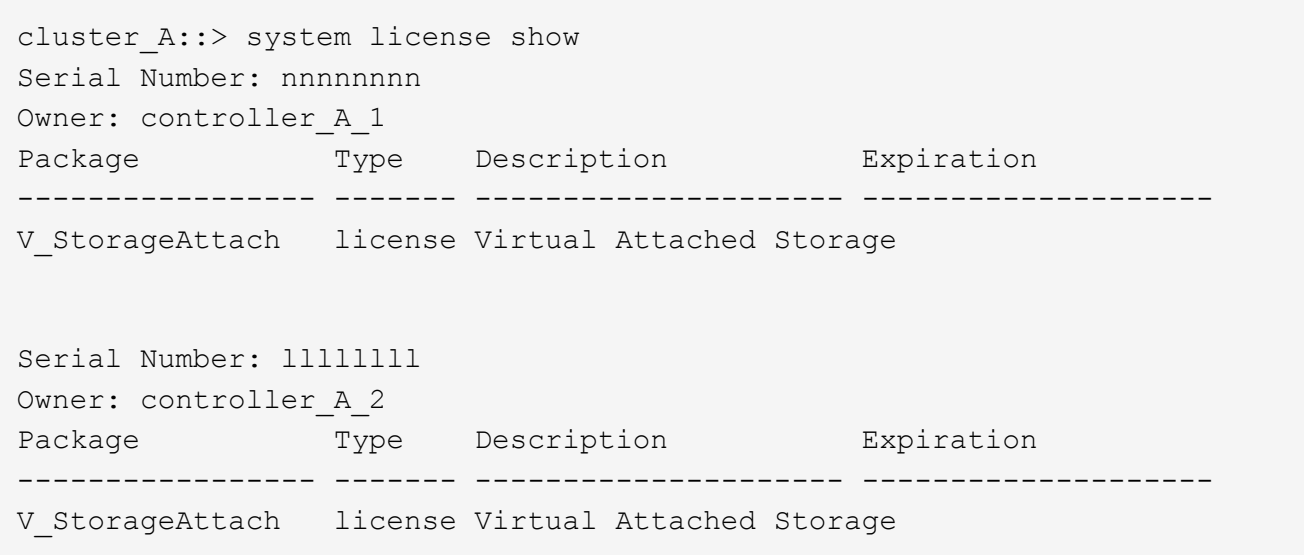

# <span id="page-10-0"></span>**Configurazione delle porte FC-VI su una scheda X1132A-R6 quad-port su sistemi FAS8020**

Se si utilizza la scheda a quattro porte X1132A-R6 su un sistema FAS8020, è possibile accedere alla modalità di manutenzione per configurare le porte 1a e 1b per l'utilizzo di FC-VI e Initiator. Questa operazione non è necessaria sui sistemi MetroCluster ricevuti dalla fabbrica, in cui le porte sono impostate in modo appropriato per la configurazione.

### **A proposito di questa attività**

Questa attività deve essere eseguita in modalità manutenzione.

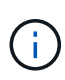

Conversione di una porta FC in una porta FC-VI con ucadmin Il comando è supportato solo sui sistemi FAS8020 e AFF 8020. La conversione delle porte FC in porte FCVI non è supportata su altre piattaforme.

#### **Fasi**

1. Disattivare le porte:

```
storage disable adapter 1a
```

```
storage disable adapter 1b
```

```
*> storage disable adapter 1a
Jun 03 02:17:57 [controller B 1:fci.adapter.offlining:info]: Offlining
Fibre Channel adapter 1a.
Host adapter 1a disable succeeded
Jun 03 02:17:57 [controller B 1:fci.adapter.offline:info]: Fibre Channel
adapter 1a is now offline.
*> storage disable adapter 1b
Jun 03 02:18:43 [controller B 1:fci.adapter.offlining:info]: Offlining
Fibre Channel adapter 1b.
Host adapter 1b disable succeeded
Jun 03 02:18:43 [controller B 1:fci.adapter.offline:info]: Fibre Channel
adapter 1b is now offline.
*>
```
2. Verificare che le porte siano disattivate:

ucadmin show

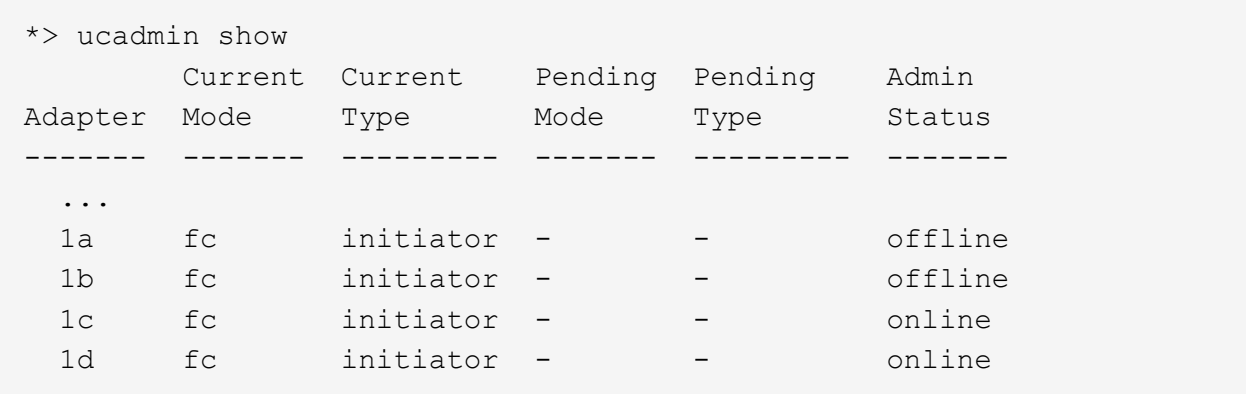

3. Impostare le porte a e b sulla modalità FC-VI:

```
ucadmin modify -adapter 1a -type fcvi
```
Il comando imposta la modalità su entrambe le porte della coppia di porte, 1a e 1b (anche se solo 1a è specificata nel comando).

```
*> ucadmin modify -t fcvi 1a
Jun 03 02:19:13 [controller B 1:ucm.type.changed:info]: FC-4 type has
changed to fcvi on adapter 1a. Reboot the controller for the changes to
take effect.
Jun 03 02:19:13 [controller B 1:ucm.type.changed:info]: FC-4 type has
changed to fcvi on adapter 1b. Reboot the controller for the changes to
take effect.
```
4. Confermare che la modifica è in sospeso:

ucadmin show

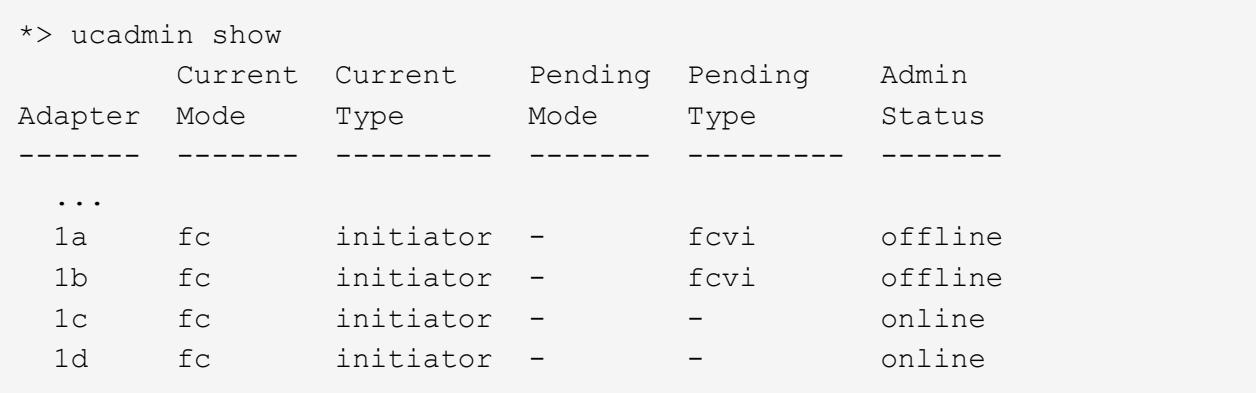

- 5. Spegnere il controller, quindi riavviarlo in modalità di manutenzione.
- 6. Confermare la modifica della configurazione:

ucadmin show local

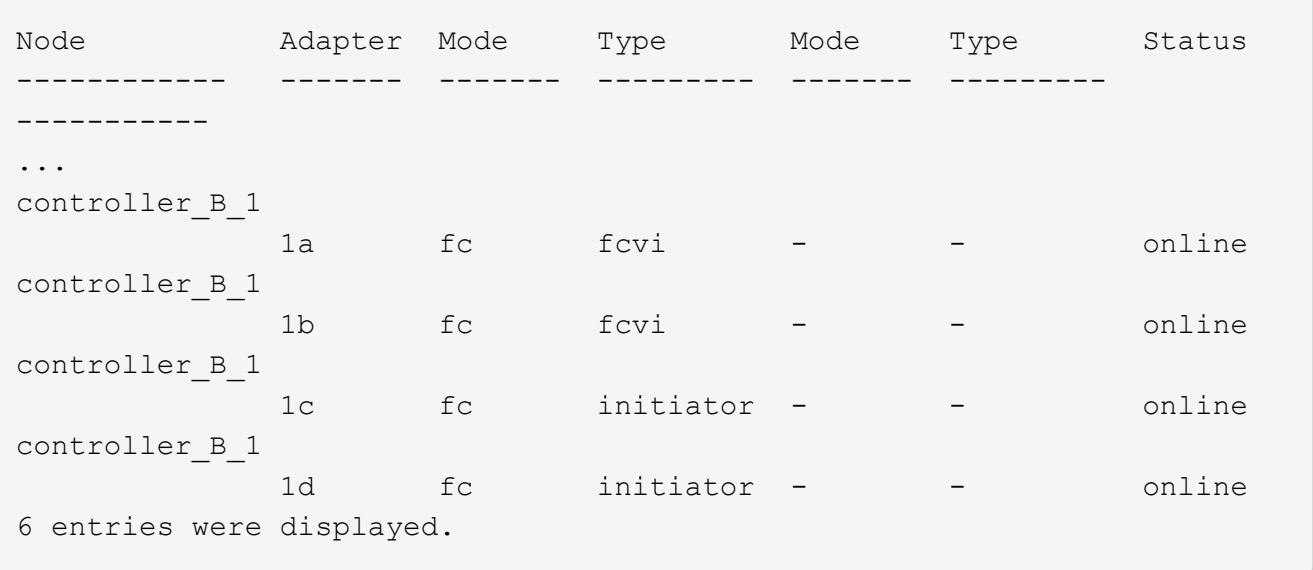

# <span id="page-13-0"></span>**Assegnazione della proprietà delle LUN degli array**

Le LUN degli array devono essere di proprietà di un nodo prima di poter essere aggiunte a un aggregato per essere utilizzate come storage.

#### **Prima di iniziare**

- Il test della configurazione back-end (test della connettività e della configurazione dei dispositivi dietro i sistemi ONTAP) deve essere completato.
- I LUN degli array che si desidera assegnare devono essere presentati ai sistemi ONTAP.

#### **A proposito di questa attività**

È possibile assegnare la proprietà di LUN array con le seguenti caratteristiche:

- Non sono di proprietà.
- Non presentano errori di configurazione degli array di storage, come ad esempio:
	- Il LUN dell'array è inferiore o superiore alle dimensioni supportate da ONTAP.
	- LDEV è mappato su una sola porta.
	- All'LDEV sono assegnati ID LUN non coerenti.
	- Il LUN è disponibile su un solo percorso.

ONTAP genera un messaggio di errore se si tenta di assegnare la proprietà di un LUN dell'array con errori di configurazione back-end che interferirebbero con il sistema ONTAP e l'array di storage che funzionano insieme. È necessario correggere tali errori prima di procedere con l'assegnazione del LUN dell'array.

ONTAP avvisa l'utente se si tenta di assegnare un LUN di array con un errore di ridondanza: Ad esempio, tutti i percorsi a questo LUN di array sono collegati allo stesso controller o solo a un percorso del LUN di array. È possibile correggere un errore di ridondanza prima o dopo l'assegnazione della proprietà del LUN.

#### **Fasi**

1. Visualizzare le LUN degli array non ancora assegnate a un nodo:

storage disk show -container-type unassigned

2. Assegnare un LUN di array a questo nodo:

storage disk assign -disk *array\_LUN\_name* -owner *nodename*

Se si desidera correggere un errore di ridondanza dopo l'assegnazione del disco anziché in precedenza, è necessario utilizzare -force con il comando di assegnazione del disco di storage.

#### **Informazioni correlate**

["Requisiti e riferimenti per l'installazione della virtualizzazione FlexArray"](https://docs.netapp.com/ontap-9/topic/com.netapp.doc.vs-irrg/home.html)

# <span id="page-13-1"></span>**Peering dei cluster**

I cluster nella configurazione di MetroCluster devono essere in una relazione peer in modo da poter comunicare tra loro ed eseguire il mirroring dei dati essenziale per il disaster recovery di MetroCluster.

### **Fasi**

1. Configurare le LIF tra cluster utilizzando la procedura descritta in:

["Configurazione delle LIF tra cluster"](https://docs.netapp.com/it-it/ontap-metrocluster/upgrade/task_configure_intercluster_lifs_to_use_dedicated_intercluster_ports.html)

2. Creare una relazione peer del cluster utilizzando la procedura descritta in:

["Peering dei cluster"](https://docs.netapp.com/it-it/ontap-metrocluster/install-fc/concept_configure_the_mcc_software_in_ontap.html#peering-the-clusters)

# <span id="page-14-0"></span>**Mirroring degli aggregati root**

È necessario eseguire il mirroring degli aggregati root nella configurazione MetroCluster per garantire la protezione dei dati.

### **Prima di iniziare**

È necessario assicurarsi che i requisiti SyncMirror per la configurazione MetroCluster con le LUN degli array siano soddisfatti. Fare riferimento a[."Requisiti per una configurazione MetroCluster con LUN array".](reference_requirements_for_a_mcc_configuration_with_array_luns_reference.html)

### **A proposito di questa attività**

Ripetere questa operazione per ogni controller nella configurazione MetroCluster.

#### **Fase**

1. Eseguire il mirroring dell'aggregato root senza mirror:

storage aggregate mirror

Il seguente comando esegue il mirroring dell'aggregato root per controller\_A\_1:

controller A 1::> storage aggregate mirror aggr0 controller A 1

L'aggregato root viene mirrorato con LUN di array dal pool1.

# <span id="page-14-1"></span>**Creazione di aggregati di dati, implementazione e verifica della configurazione MetroCluster**

È necessario creare aggregati di dati su ciascun nodo, implementare e verificare la configurazione di MetroCluster.

### **Fasi**

- 1. Creare aggregati di dati su ciascun nodo:
	- a. Creare un aggregato di dati mirrorato su ciascun nodo:

["Eseguire il mirroring degli aggregati root".](#page-14-0)

b. Se necessario, creare aggregati di dati senza mirroring:

["Creare un aggregato di dati mirrorato su ciascun nodo"](https://docs.netapp.com/it-it/ontap-metrocluster/install-fc/concept_configure_the_mcc_software_in_ontap.html#creating-a-mirrored-data-aggregate-on-each-node).

- 2. ["Implementare la configurazione MetroCluster"](https://docs.netapp.com/it-it/ontap-metrocluster/install-fc/concept_configure_the_mcc_software_in_ontap.html#implementing-the-metrocluster-configuration).
- 3. ["Configurare gli switch MetroCluster FC per il monitoraggio dello stato di salute".](https://docs.netapp.com/it-it/ontap-metrocluster/install-fc/concept_configure_the_mcc_software_in_ontap.html#configuring-metrocluster-components-for-health-monitoring)
- 4. Controllare e verificare la configurazione:
	- a. ["Controllare la configurazione MetroCluster"](https://docs.netapp.com/it-it/ontap-metrocluster/install-fc/concept_configure_the_mcc_software_in_ontap.html#checking-the-metrocluster-configuration).
	- b. ["Verificare la presenza di errori di configurazione MetroCluster con Config Advisor".](https://docs.netapp.com/it-it/ontap-metrocluster/install-fc/concept_configure_the_mcc_software_in_ontap.html#checking-for-metrocluster-configuration-errors-with-config-advisor)
	- c. ["Verificare lo switchover, la riparazione e lo switchback"](https://docs.netapp.com/it-it/ontap-metrocluster/install-fc/concept_configure_the_mcc_software_in_ontap.html#verifying-switchover-healing-and-switchback).
- 5. Installare e configurare il software MetroCluster Tiebreaker:
	- a. ["Installare il software Tiebreaker".](https://docs.netapp.com/it-it/ontap-metrocluster/tiebreaker/task_install_the_tiebreaker_software.html)
	- b. ["Configurare il software Tiebreaker"](https://docs.netapp.com/it-it/ontap-metrocluster/tiebreaker/concept_configuring_the_tiebreaker_software.html).
- 6. Impostare la destinazione dei file di backup della configurazione:

["Proteggere i file di backup della configurazione"](https://docs.netapp.com/it-it/ontap-metrocluster/install-fc/concept_configure_the_mcc_software_in_ontap.html#protecting-configuration-backup-files).

### **Informazioni sul copyright**

Copyright © 2024 NetApp, Inc. Tutti i diritti riservati. Stampato negli Stati Uniti d'America. Nessuna porzione di questo documento soggetta a copyright può essere riprodotta in qualsiasi formato o mezzo (grafico, elettronico o meccanico, inclusi fotocopie, registrazione, nastri o storage in un sistema elettronico) senza previo consenso scritto da parte del detentore del copyright.

Il software derivato dal materiale sottoposto a copyright di NetApp è soggetto alla seguente licenza e dichiarazione di non responsabilità:

IL PRESENTE SOFTWARE VIENE FORNITO DA NETAPP "COSÌ COM'È" E SENZA QUALSIVOGLIA TIPO DI GARANZIA IMPLICITA O ESPRESSA FRA CUI, A TITOLO ESEMPLIFICATIVO E NON ESAUSTIVO, GARANZIE IMPLICITE DI COMMERCIABILITÀ E IDONEITÀ PER UNO SCOPO SPECIFICO, CHE VENGONO DECLINATE DAL PRESENTE DOCUMENTO. NETAPP NON VERRÀ CONSIDERATA RESPONSABILE IN ALCUN CASO PER QUALSIVOGLIA DANNO DIRETTO, INDIRETTO, ACCIDENTALE, SPECIALE, ESEMPLARE E CONSEQUENZIALE (COMPRESI, A TITOLO ESEMPLIFICATIVO E NON ESAUSTIVO, PROCUREMENT O SOSTITUZIONE DI MERCI O SERVIZI, IMPOSSIBILITÀ DI UTILIZZO O PERDITA DI DATI O PROFITTI OPPURE INTERRUZIONE DELL'ATTIVITÀ AZIENDALE) CAUSATO IN QUALSIVOGLIA MODO O IN RELAZIONE A QUALUNQUE TEORIA DI RESPONSABILITÀ, SIA ESSA CONTRATTUALE, RIGOROSA O DOVUTA A INSOLVENZA (COMPRESA LA NEGLIGENZA O ALTRO) INSORTA IN QUALSIASI MODO ATTRAVERSO L'UTILIZZO DEL PRESENTE SOFTWARE ANCHE IN PRESENZA DI UN PREAVVISO CIRCA L'EVENTUALITÀ DI QUESTO TIPO DI DANNI.

NetApp si riserva il diritto di modificare in qualsiasi momento qualunque prodotto descritto nel presente documento senza fornire alcun preavviso. NetApp non si assume alcuna responsabilità circa l'utilizzo dei prodotti o materiali descritti nel presente documento, con l'eccezione di quanto concordato espressamente e per iscritto da NetApp. L'utilizzo o l'acquisto del presente prodotto non comporta il rilascio di una licenza nell'ambito di un qualche diritto di brevetto, marchio commerciale o altro diritto di proprietà intellettuale di NetApp.

Il prodotto descritto in questa guida può essere protetto da uno o più brevetti degli Stati Uniti, esteri o in attesa di approvazione.

LEGENDA PER I DIRITTI SOTTOPOSTI A LIMITAZIONE: l'utilizzo, la duplicazione o la divulgazione da parte degli enti governativi sono soggetti alle limitazioni indicate nel sottoparagrafo (b)(3) della clausola Rights in Technical Data and Computer Software del DFARS 252.227-7013 (FEB 2014) e FAR 52.227-19 (DIC 2007).

I dati contenuti nel presente documento riguardano un articolo commerciale (secondo la definizione data in FAR 2.101) e sono di proprietà di NetApp, Inc. Tutti i dati tecnici e il software NetApp forniti secondo i termini del presente Contratto sono articoli aventi natura commerciale, sviluppati con finanziamenti esclusivamente privati. Il governo statunitense ha una licenza irrevocabile limitata, non esclusiva, non trasferibile, non cedibile, mondiale, per l'utilizzo dei Dati esclusivamente in connessione con e a supporto di un contratto governativo statunitense in base al quale i Dati sono distribuiti. Con la sola esclusione di quanto indicato nel presente documento, i Dati non possono essere utilizzati, divulgati, riprodotti, modificati, visualizzati o mostrati senza la previa approvazione scritta di NetApp, Inc. I diritti di licenza del governo degli Stati Uniti per il Dipartimento della Difesa sono limitati ai diritti identificati nella clausola DFARS 252.227-7015(b) (FEB 2014).

#### **Informazioni sul marchio commerciale**

NETAPP, il logo NETAPP e i marchi elencati alla pagina<http://www.netapp.com/TM> sono marchi di NetApp, Inc. Gli altri nomi di aziende e prodotti potrebbero essere marchi dei rispettivi proprietari.